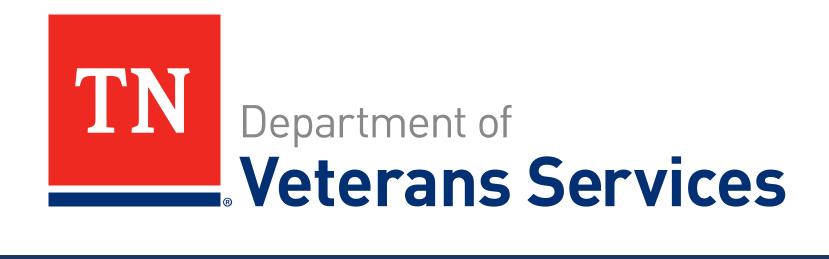

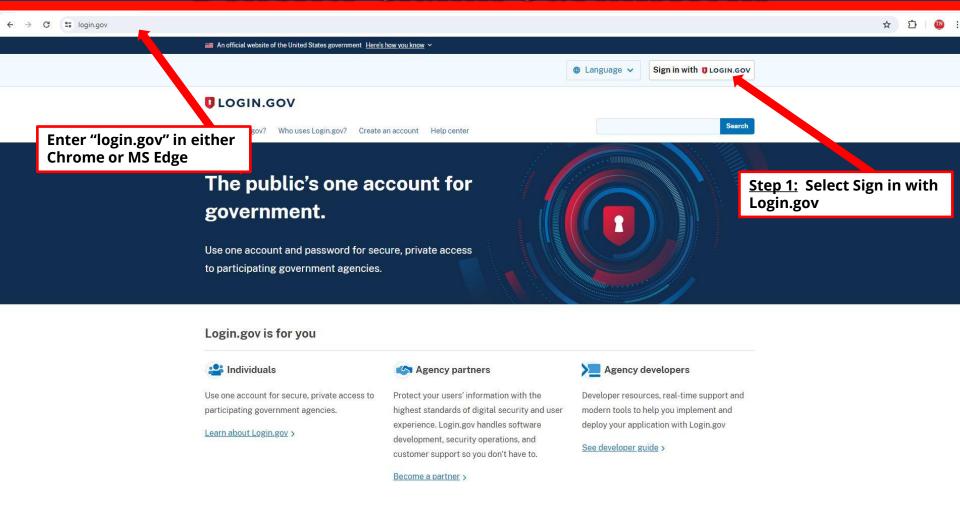

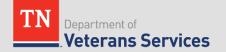

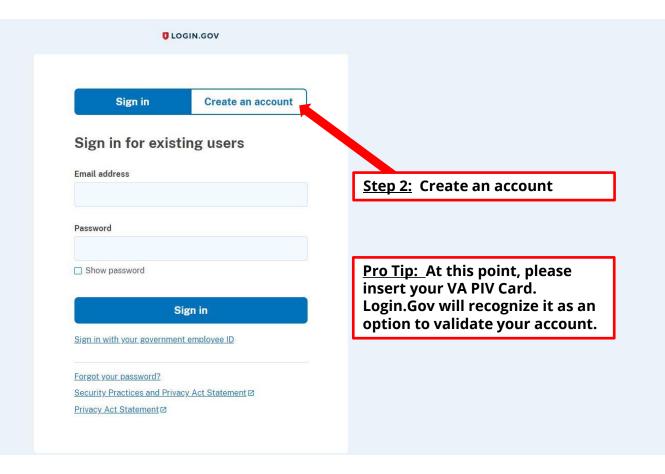

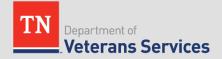

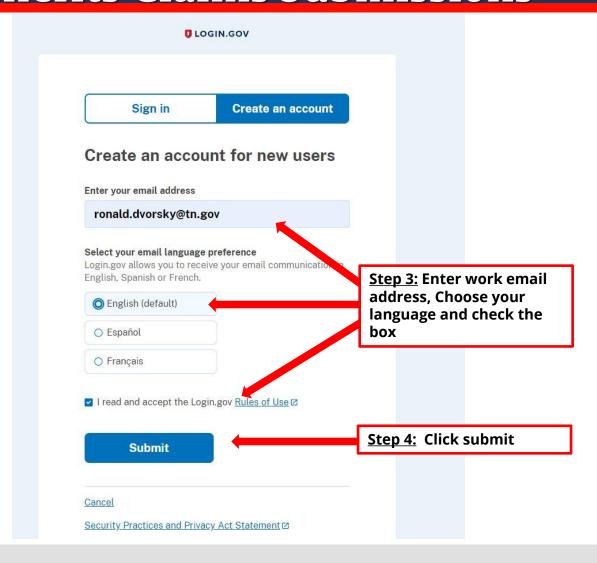

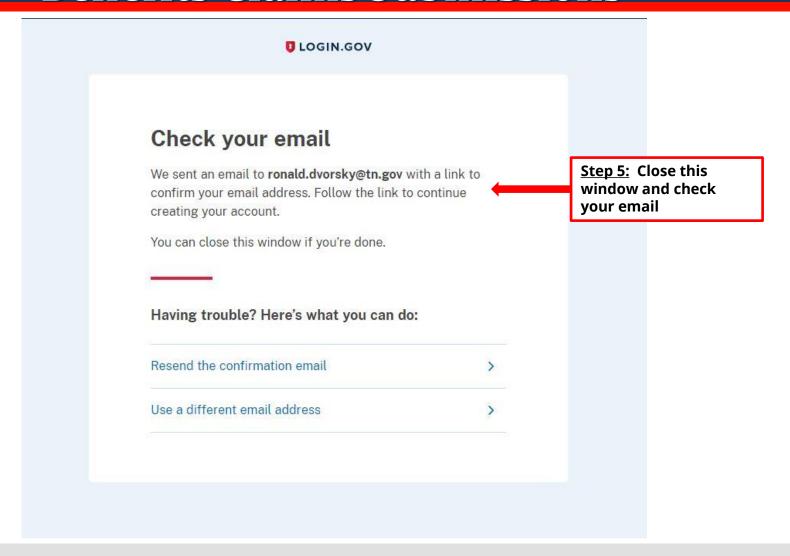

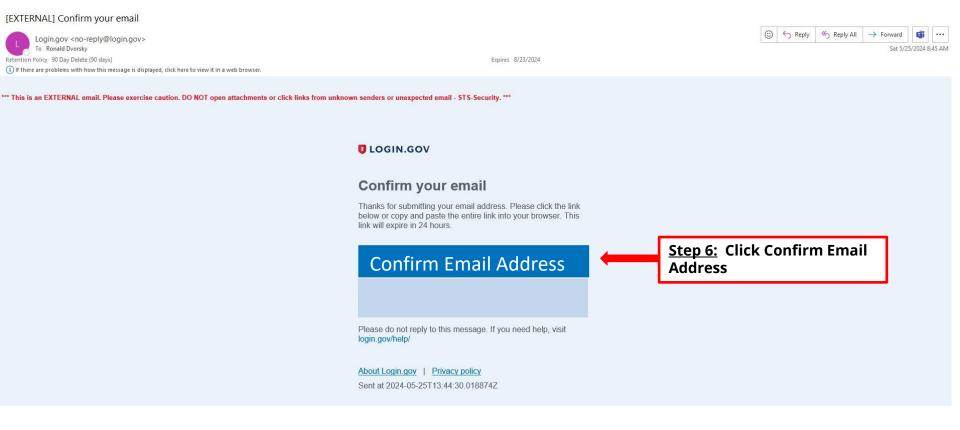

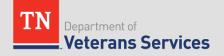

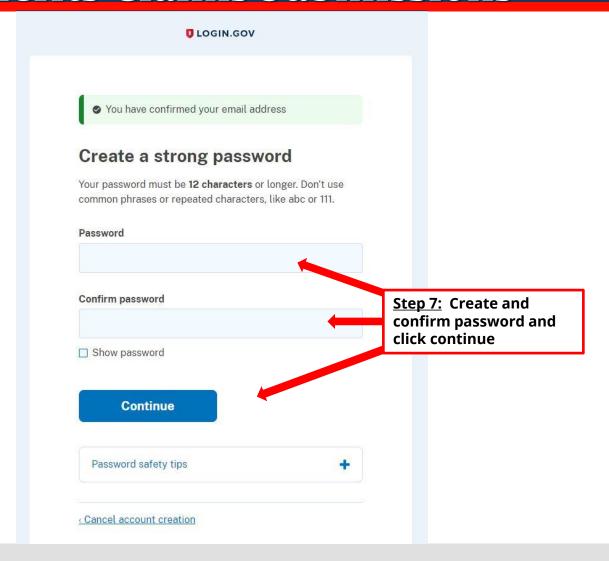

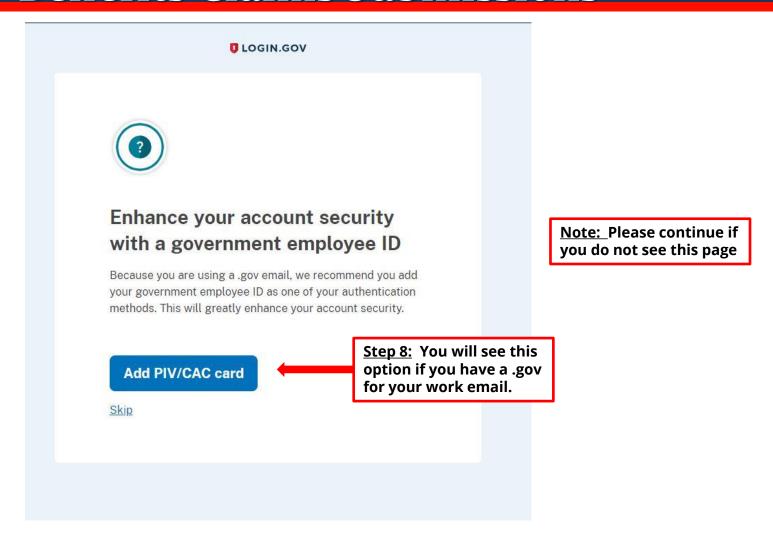

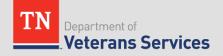

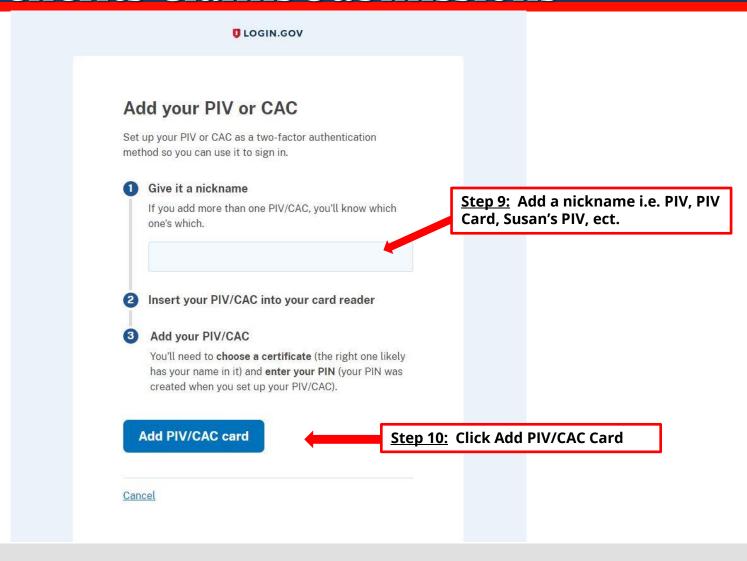

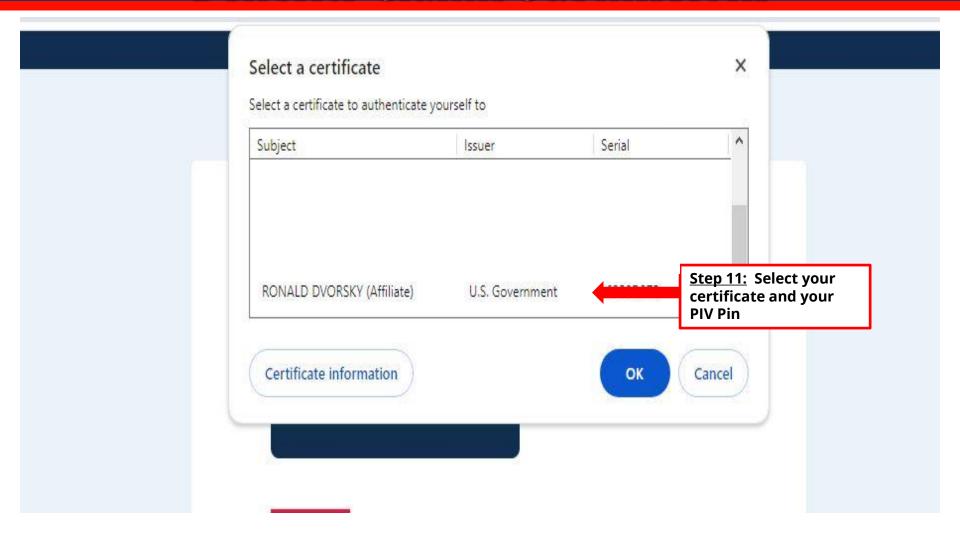

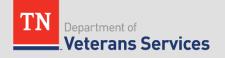

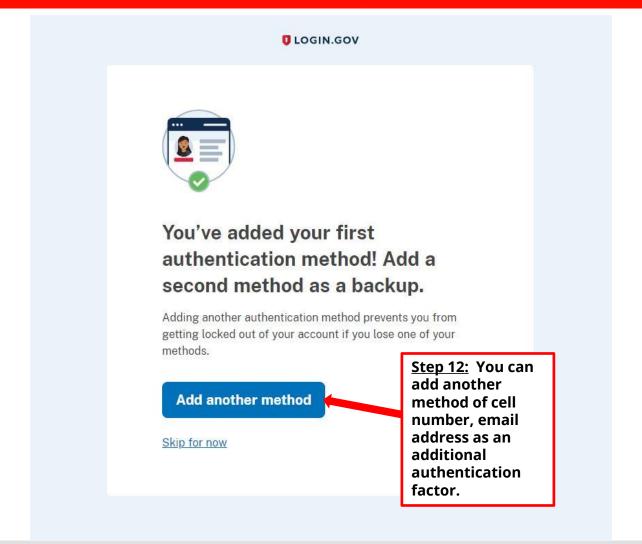

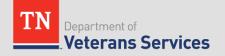

| U LOGIN.GOV                 | Welcome ron           | ald.dvorsky@tn.gov   Sign out |                                                |
|-----------------------------|-----------------------|-------------------------------|------------------------------------------------|
| Your Account                | Your account          | <b>â</b> Unphishable          |                                                |
| Add email address           |                       |                               |                                                |
| Edit password               | Email preferences     |                               |                                                |
| Delete account              | Email addresses       |                               |                                                |
| Your authentication methods | ronald.dvorsky@tn.gov |                               | At anytime, you can access your account to add |
| Add phone number            | Language              |                               | edit Federal<br>Employee ID (PI\               |
| Add authentication apps     | English               | Edit                          | cell number,                                   |
| Add face or touch unlock    |                       |                               | email address as<br>an additional              |
| Add security key            |                       |                               | authentication factor.                         |
| Add federal employee ID     | Password              | Falia                         | 13.00017                                       |
| Get backup codes            |                       | Edit                          |                                                |
| Your connected accounts     |                       |                               |                                                |
| History                     | Federal employee ID   |                               |                                                |
| Forget all browsers         | PIV Card              | Manage                        |                                                |

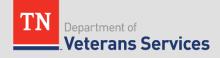

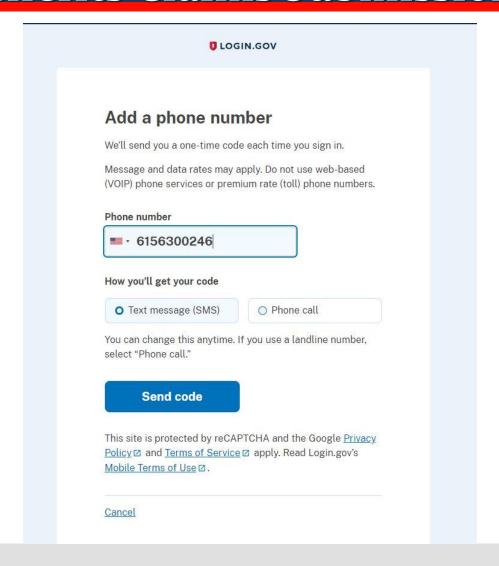

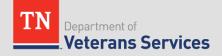

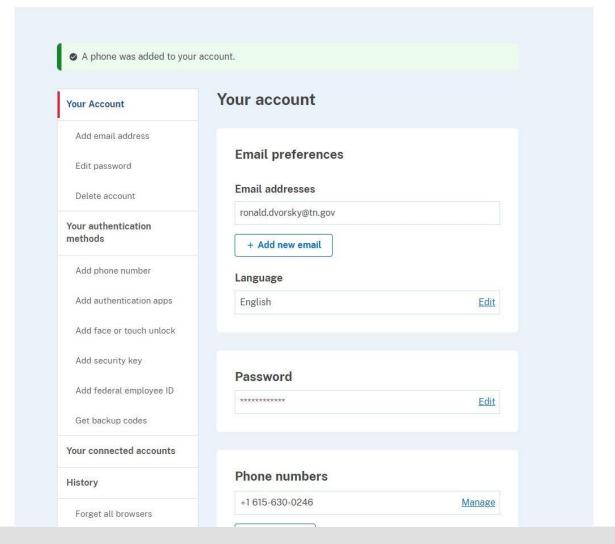

#### Questions/Issues

Recommended slide updates or changes, please contact:
Ron Dvorsky, Training Director
Ronald.dvorsky@tn.gov

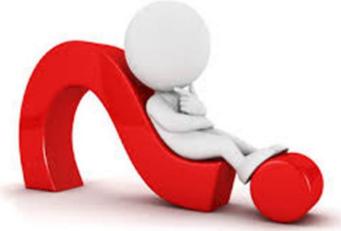